УДК 514

ББК 22.151

# **Возможности применения графических калькуляторов в образовательном процессе: обучение решению задач с параметрами**

### **Пенькова Анастасия Юрьевна,**

студент 5 курса факультета физико-математического и технологического образования, профиль «Математика. Иностранный язык», Ульяновский Государственный педагогический университет им. И.Н. Ульянова, Ульяновск, Россия

## **Глухова Наталья Владимировна,**

кандидат биологических наук, доцент кафедры высшей математики, Ульяновский Государственный педагогический университет им. И.Н. Ульянова, Ульяновск, Россия

**Аннотация.** В работе исследуется возможность и методика применения графических калькуляторов к обучению школьников решению задач с параметрами. Задачи с параметрами входят в программу единого государственного экзамена по математике. Разумеется, на экзамене недопустимо использование технических средств, и поэтому школьники должны уметь решать задачи без помощи графических калькуляторов. В работе показывается, как можно использовать данное программное средство на уроках с тем, чтобы оно способствовало пониманию материала и обучению решению задач рассматриваемого типа вручную.

**Ключевые слова**: Параметры, единый государственный экзамен, графический калькулятор, графический метод решения задач с параметрами.

# **The possibilities of graphic calculators in the educational process: learning how to solve problems with parameters**

47

### **Penkova Anastasia Y.,**

5th year student of the Faculty of Physical, Mathematical and Technological Education, profile "Mathematics. Foreign language", Ulyanovsk State Pedagogical University named after I.N. Ulyanov, Ulyanovsk, Russia

#### **Glukhova Natalya V.,**

Candidate of Biological Sciences, Associate Professor, Department of Higher Mathematics, Ulyanovsk State Pedagogical University named after I.N. Ulyanov, Ulyanovsk, Russia

**Annotation.** The work explores the possibility and methodology of using graphing calculators to teach students how to solve problems with parameters. Problems with parameters are included in the program of the unified state exam in mathematics. Of course, the use of technical equipment is unacceptable in the exam, and therefore students must be able to solve problems without the help of graphing calculators. The paper shows how you can use this tool in the lessons so that it helps to understand the material and learn how to solve problems of the type in question manually.

**Keywords:** parameters, unified state exam, graphic calculator, graphic method for solving problems with parameters.

Особое место в обучении математике занимают задачи с параметрами. Умение решать задачи с параметрами свидетельствует о высокой математической культуре учащихся. Задачи с параметрами помогают проверить знание основных разделов школьной программы, сформировать рациональное мышление, умение приводить доказательства, аргументировать полученные выводы, а также научить правильно и логично оформлять полученное решение. Большинство школьников испытывают трудности при решении задач с параметрами. В школьных учебниках математики задания,

48

связанные с параметрами, не выделены в качестве отдельных разделов, а имеются лишь небольшие параграфы по данной теме. Тема «уравнения и неравенства с параметрами» рассматривается в таких учебниках как: [2, 860]. [3, §34], [4, §12], [5, §15]. В большинстве случаев задачи с параметрами разбираются на элективных курсах, цель которых подготовить школьника к ЕГЭ. Недостаток времени при этом становится очень большой проблемой.

В.В. Мирошин [1] выделяет несколько методов решения задач с параметрами:

1. Аналитический метод.

2. Функциональный метод.

3. Графический метод.

4. Метод замены.

5. Метод изменения ролей переменных.

6. Метод перехода от общего к частному.

7. Метод свободных ассоциаций.

8. Метод «обратного хода».

9. Комбинированные методы.

Важно не отдавать предпочтения одному методу, а обучать учащихся различным методам решения задачи. При решении задач ЕГЭ очень эффективным является графический метод. Для решения задач этим методом учащиеся должны понимать, как параметр влияет на построение графика, а поэтому вынуждены строить большое количество графиков (часто учащиеся строят их просто «по точкам», что является утомительным и трудоёмким). Для упрощения построения графиков в интернет-сети существует огромное количество приложений и сайтов, но не все они подходят для построения графиков с параметрами. Проанализировав несколько сайтов и приложений для построения графиков с параметрами, нам показался наиболее удобными калькулятор Desmos, который можно найти на сайте Matematicam.ru [7] (что позволяет использовать его во время урока на интерактивной доске), а также использовать в качестве мобильного приложения (для самостоятельной

49

работы учащихся). Для мобильных устройств также удобен Android GeoGebra Graphing Calculator [8]. Данные программы могут облегчить труд учителей, позволяя строить графики и выполнять различные преобразования. Так же ученик самостоятельно может построить любую функцию для проверки своего решения.

Графический калькулятор Desmos [7] имеет удобный интерфейс, позволяющий вводить различные формулы. Одной из особенностей данного сайта является то, что можно параллельно вводить несколько функций и видеть их взаимное расположение. Для того, чтобы построить график, необходимо воспользоваться полем для ввода функций (уравнений). Desmos помогает строить графики функций, которые содержат параметр. Например, можно в поле ввода ввести следующее:

$$
y=(x-a)^2.
$$

Вместо а может стоять любая буква, и функция может содержать несколько параметров, например,

 $y = k(x - a)^2 + b$ .

Если значение параметра не задано, график не построится, однако если указать любое конкретное значение параметра, то кроме графика сразу появится «Ползунок», позволяющий плавно изменять значение параметра в определенном интервале, в результате чего график функции плавно двигается.

При введении параметра в уравнение мы понимаем, что график становится «подвижным», так как параметр - это неизвестная величина. Данная программа позволяет увидеть эти перемещения.

Рассмотрим конкретный пример.

Задача. Для всех действительных значений параметра а найдите число различных корней уравнения:  $(a - x^2)(a + x - 2) = 0$  [6].

Решение: Исходное уравнение равносильно совокупности  $(a - x^2) = 0$  или  $(a + x - 2) = 0$ . Корнями уравнения будут точки пересечения графика функции в левой части уравнения с осью Ох. Рассмотрим графики по отдельности. График у =  $a - x^2$  – это парабола, которая, в зависимости от значения параметра

может иметь 2 точки пересечения с осью Ох (рис. 1а) при а  $> 0$ , одну точку (рис. 1б) при  $a = 0$ , либо ни одной точки при  $a \le 0$  (рис. 1в).

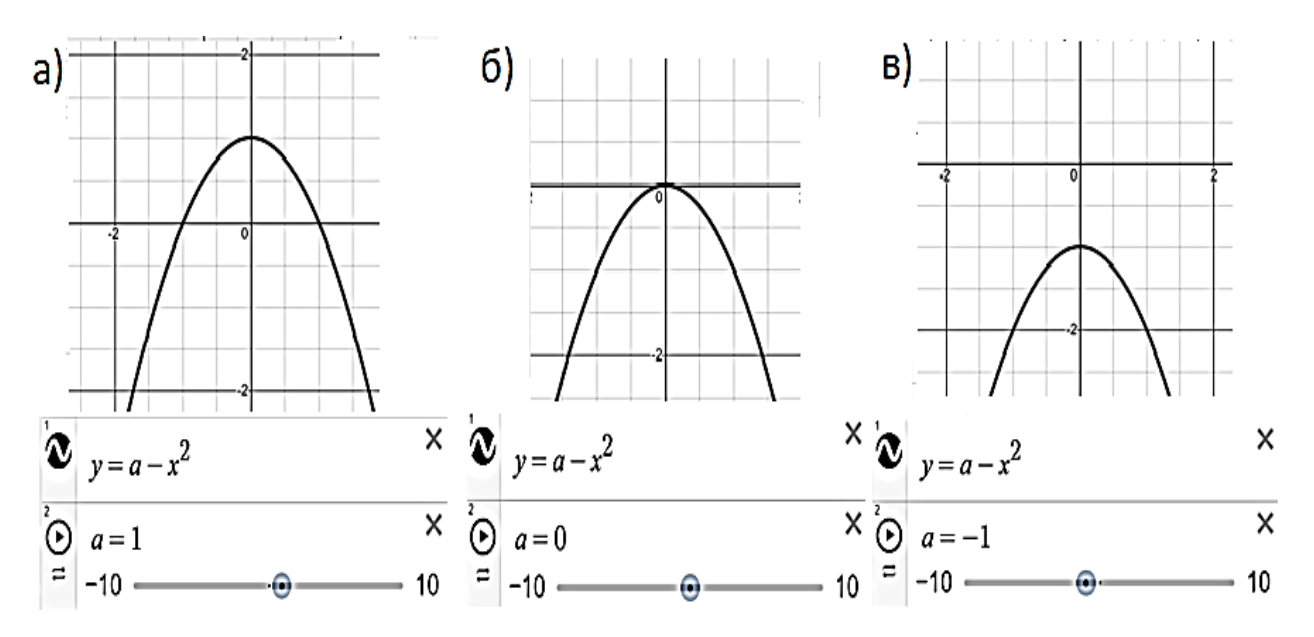

Рис.1. Возможные расположения параболы

График второй функции  $y = a + x - 2$  это прямая, которая всегда пересекает ось Ох в одной точке, которая двигается влево (при увеличении параметра) или вправо (при уменьшении параметра). Может показаться, что у уравнения будет три корня при всех а > 0 (две точки пересечения с параболой и одна с прямой), однако это не верно, так как точки пересечения прямой и параболы с осью Ох также могут совпадать (рис. 2) и решений будет меньше.

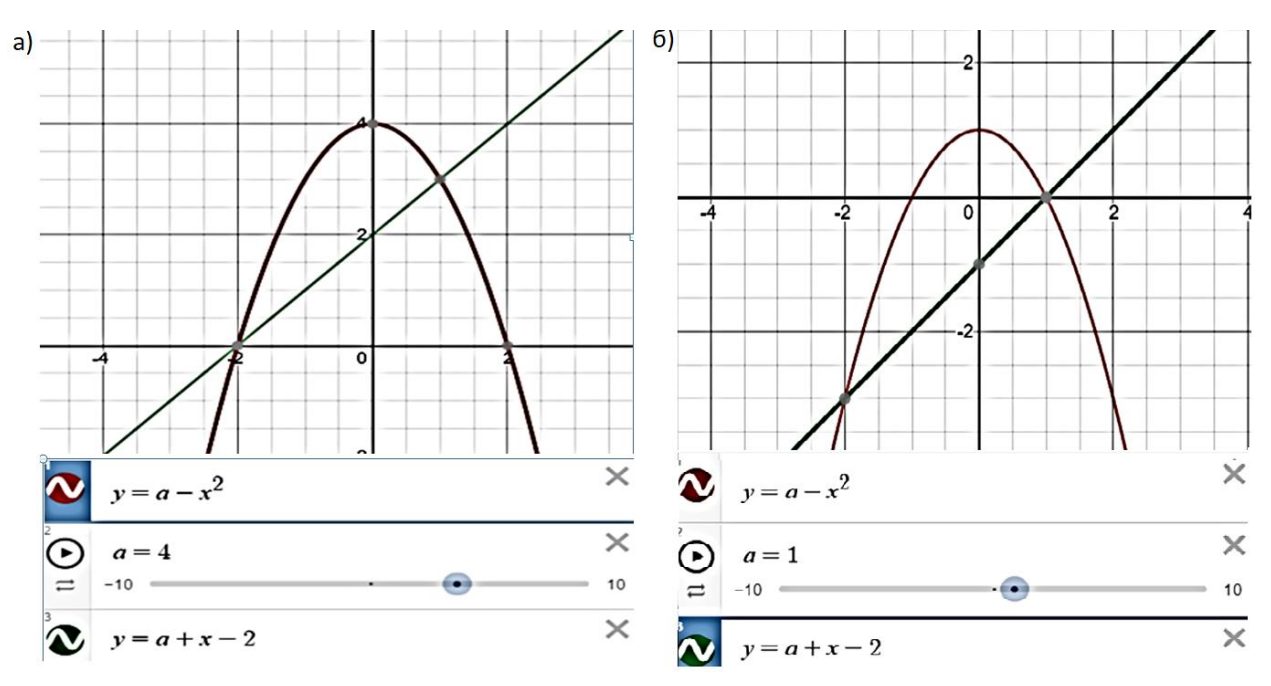

Рис. 2. Особые случаи расположения прямой и параболы

Поэтому данные ситуации надо исключить из числа ответов (это  $a = 1$  и a  $=$  4). Эти значения отображаются на графическом калькуляторе снизу (см. рис 2 а, б) Совместное движение графиков уже не так просто отследить без применения графического калькулятора, а его применение позволяет увидеть значение параметра, при котором происходит совпадение корней наших уравнений. Остается еще вопрос о том, на сколько точным является полученное нами значение (быть может, это не 1, а 1,00001, чего мы можем и не увидеть, посчитав точки действительно совпадающими). Для проверки этого необходимо применить аналитические методы, пригодные для решения задач с параметрами на ЕГЭ, поэтому учащиеся не могут ограничиться лишь применением графического калькулятора, но также вынуждены применять базовые методы решения подобных задач. В тоже время регулярное использование наглядных образов, получаемых с помощью графических привычка к ним, позволяет школьникам более легко редакторов, ориентироваться в том, как будут вести себя графики функций при тех или иных изменениях значений параметра (обычно школьникам для этого Приходится строить значительное количество графиков,  $6e<sub>3</sub>$ этого

соответствующие зрительные представления не формируются, поэтому увеличение скорости построения графика освобождает учеников от однообразной технической работы, и поэтому более быстро формирует связь между аналитической записью функции и зрительным образом).

Отметим, что возможен и другой подход к решению той же задачи, который формирует у учащихся представление о корнях не как о точках пересечения с осью Ох, а как о точках пересечения графиков левой и правой части уравнения.

Перепишем исходную совокупность уравнений в виде:

$$
\begin{cases}\na = x^2 \\
a = 2 - x\n\end{cases}
$$

Рассмотрим эти два уравнения по отдельности. Приравняем левую и правую часть каждого уравнения к у. Получаем совокупность систем:

$$
\begin{cases}\n\begin{cases}\ny = x^2 \\
y = a\n\end{cases} \\
\begin{cases}\ny = 2 - x \\
y = a\n\end{cases}\n\end{cases}
$$

Воспользуемся сайтом Matematicam.ru для построения соответствующих графиков (рис. 3).

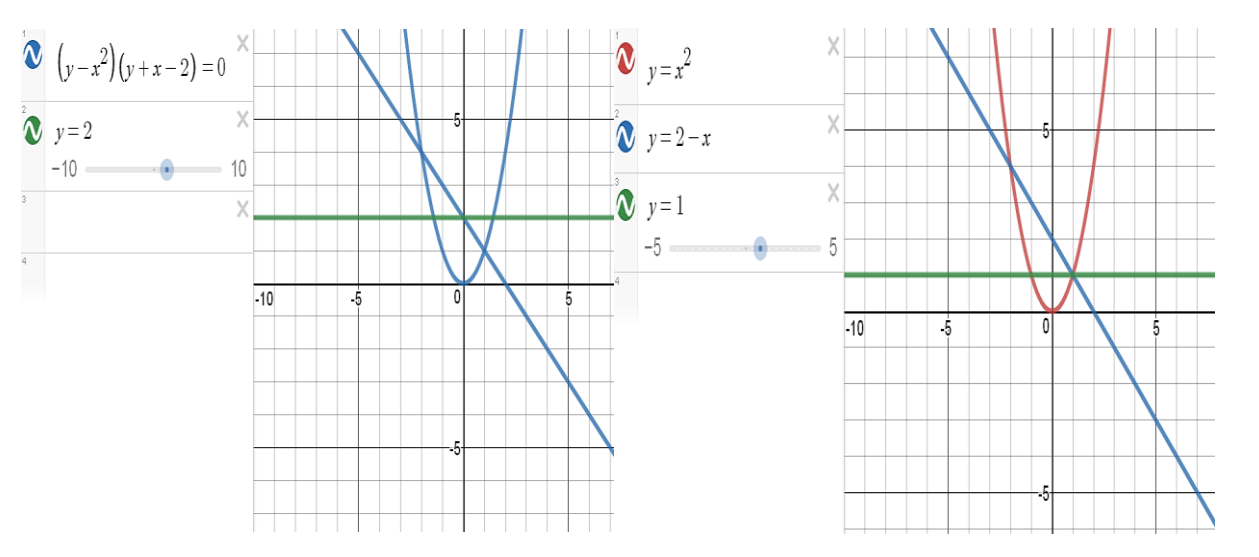

Рис. 3. Взаимное расположение графиков  $(y - x^2)(y + x - 2) = 0$  и  $y = 2$ , рассчитанные при помощи графического калькулятора с сайта Matematicam.ru

Корни нашего уравнения находятся в точках пересечения линии параметра с каждым из графиков. В зависимости от значения параметра будет меняться количество решений на определенных интервалах. Данное уравнение может иметь либо 1 корень, либо 2, либо 3. Один корень если,  $a < 0$  (линия  $y = a$ ) пересекается только с прямой  $y = 2 - x$  и не пересекается с параболой); два корня, при  $a = 0$ ,  $a = 1$ ,  $a = 4$  ( $a = 1$ ,  $a = 4$  – проходят через точки пересечения параболы и прямой  $y = 2 - x$ , а линия  $a = 0$  пересекает один раз прямую  $y = 2 - x$ x и один раз параболу); три корня, если 0 < а < 1, 1 < a < 4, a > 4 (линия у = а дважды пересекает параболу и один раз прямую  $y = 2 - x$ ).

Графический калькулятор также можно использовать для проверки решений, найденных другими способами. Таким образом, применение приложений для построения графиков практичны и удобны в работе учителя. Это позволяет сэкономить время на занятиях и сделать их более интересными для учащихся.

#### **Список использованных источников**

- 1. Мирошин В. В. Решения задач с параметрами. Теория и практика. М.: Экзамен, 2009. – 286 с.
- 2. Мордкович А.Г. Алгебра и начала математического анализа. 10—11 классы. В 2 ч. Ч. 1. Учебник для учащихся общеобразовательных учреждений (базовый уровень). — М. : Мнемозина, 2009, 399 с.
- 3. Мордкович А.Г. Математика: алгебра и начала математического анализа, геометрия. Алгебра и начала математического анализа. 11 кл. В 2 ч. Ч.1: учебник для общеобразоват. организаций (базовый и углубленный уровни). − М.: Мнемозина, 2014. – 311 с.
- 4. Нелин Е.П., Лазарев В.А. Алгебра и начала математического анализа. 11 класс: учебник для общеобразовательных учреждений: базовый и профильный уровни. − М.: Илекса, 2012. − 432 c.
- 5. Никольский С.М. Алгебра и начала математического анализа. 11 класс: учебник для общеобразоват. учреждений: базовый и профильный уровни. − М.: Просвящение, 2009. − 464 c.
- 6. <http://mat.1september.ru/index.php?year=2002&num=23>
- 7. <https://www.desmos.com/calculator>
- 8. <https://www.geogebra.org/graphing>